## **IBM Business Process Manager Standard**

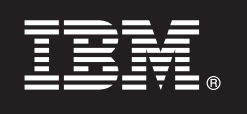

バージョン **7.5.1**

# クイック・スタート・ガイド

**IBM Business Process Manager** のインストールおよび構成を開始します。

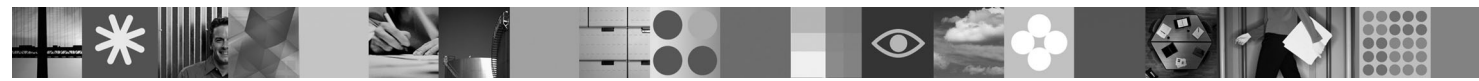

各国語版**:** 他の言語の『クイック・スタート・ガイド』を利用するには、クイック・スタート **DVD** の **PDF** フ ァイルにアクセスしてください。

#### 製品の概要

 $\odot$ 

IBM® Business Process Manager は、ビジネス・プロセスの視覚的管理を支援する、利用しやすいビジネス・プロセス・マネ ジメント・プラットフォームです。これには、プロセス所有者およびビジネス・ユーザーがプロセスの設計、実行、モニタ ー、および最適化を行うのを支援するツールおよびランタイム環境が含まれているため、プロセス所有者およびビジネス・ ユーザーはビジネス・プロセスを直接改善することができます。

### **1** ステップ **1:** ソフトウェアおよび文書の入手

製品をパスポート・アドバンテージからダウンロードした場合は、次のダウンロード資料の指示に従ってください。 <http://www.ibm.com/support/docview.wss?uid=swg24030608>

- この製品オファリングには、以下のコンポーネントが含まれます。
- •クイック・スタート DVD
- IBM BPM V7.5.1 IBM Installation Manager V1.5.0、IBM WebSphere® Application Server V7.0.0.19、および IBM DB2® Express® Edition V9.7 (Mircosoft Windows および Linux Intel のみ) を含む
- v IBM WebSphere Application Server Network Deployment V7.0 Supplements (IBM Update Installer for WebSphere Software、IBM HTTP Server、Web サーバー・プラグイン、および Application Clients for WebSphere Application Server を含む)
- v IBM DB2 Enterprise Server Edition V9.7

これらのコンポーネントの一部はオプションです。ご使用のプラットフォーム用に提供されるコンポーネントの完全 なリストについては、IBM BPM インフォメーション・センター [\(http://publib.boulder.ibm.com/infocenter/dmndhelp/](http://publib.boulder.ibm.com/infocenter/dmndhelp/v7r5m1/index.jsp) [v7r5m1/index.jsp\)](http://publib.boulder.ibm.com/infocenter/dmndhelp/v7r5m1/index.jsp) で製品パッケージの情報を参照してください。

インストール手順を含む詳細な資料については、次を参照してください。[http://www.ibm.com/software/integration/](http://www.ibm.com/software/integration/business-process-manager/library/documentation) [business-process-manager/library/documentation](http://www.ibm.com/software/integration/business-process-manager/library/documentation)。

## **2** ステップ **2:** ハードウェアとシステム構成の評価

IBM BPM はさまざまな構成で使用することができます。インフォメーション・センターで、『*IBM Business Process Manager* の計画』を参照してください。IBM BPM の製品ライセンスに目を通して、ご使用のトポロジーをサポート するための必要な許可を保持していること、および製品に含まれるすべてのソフトウェア・コンポーネントに関する 使用制限事項を理解していることを確認してください。

システム要件について詳しくは、<http://www.ibm.com/software/integration/business-process-manager/standard/sysreqs/> を参 照してください。

**3** ステップ **3: IBM BPM** のインストール

以下の手順では、製品の標準的なインストールを最小限のクリック数で行う方法について簡単に説明します。

DB2 Express データベースを使用して、スタンドアロン Process Center サーバーまたはスタンドアロン Process Server のいずれかのプロファイルを作成するには、以下の手順を実行します。

- 1. DVD メディアから、または電子イメージを解凍した場所から、ランチパッド・ファイルを起動します。ランチパ ッドで、「標準インストーラーを使用したインストール」を選択します。
- 2. 「**Process Center** のインストール」または「**Process Server** のインストール」のいずれかを選択し、「次へ」 をクリックします。
- 3. 次のパネルで、インストール場所を含む情報を確認し、「次へ」をクリックします。
- 4. 組み込み DB2 Express データベースをインストールするように選択します。
	- ヒント**:** 既に DB2 がインストール済みの場合、既存のデータベースの使用を確認するプロンプトが出されます。 別のデータベース・タイプを使用して製品をインストールするために、既存のデータベースを使用するこ とも可能です。

「次へ」をクリックします。

- 5. ご使用条件を読んで受け入れ、「ソフトウェアのインストール」をクリックしてインストールを開始します。
- 6. ソフトウェアのインストール中に、インストールに関する情報を表示および印刷できます。進行状況がパネルの下 部に表示されます。
- 7. インストールが完了したら、ファースト・ステップ・コンソールを起動します。

複雑なインストールを行う場合は、ランチパッドの「カスタム・インストーラーを使用したインストール」を選択し ます。IBM Installation Manager が起動します。インストール手順について詳しくは、インフォメーション・センター で『*IBM Business Process Manager Standard* のインストールおよび構成』を参照してください。

#### 詳細情報

- 
- ?) 追加の技術情報については、以下のリンクを参照してください。<br>• IBM Education Assistant [\(http://publib.boulder.ibm.com/infocenter/ieduasst/v1r1m0/\)](http://publib.boulder.ibm.com/infocenter/ieduasst/v1r1m0/)
	- v WebSphere Application Server の資料 [\(http://publib.boulder.ibm.com/infocenter/wasinfo/v7r0/index.jsp\)](http://publib.boulder.ibm.com/infocenter/wasinfo/v7r0/index.jsp)
	- サポート情報 [\(http://www.ibm.com/support/entry/portal/Overview/Software/WebSphere/](http://www.ibm.com/support/entry/portal/Overview/Software/WebSphere/IBM_Business_Process_Manager_Standard) [IBM\\_Business\\_Process\\_Manager\\_Standard\)](http://www.ibm.com/support/entry/portal/Overview/Software/WebSphere/IBM_Business_Process_Manager_Standard)

IBM Business Process Manager Version 7.5.1 Licensed Materials - Property of IBM. © Copyright IBM Corp. 2000, 2011.

IBM、IBM ロゴおよび ibm.com® は、世界の多くの国で登録された International Business Machines Corp. の商標です。他の製品名およびサービス名等は、それぞれ IBM または各社の商標である場合があり ます。現時点での IBM の商標リストについては、http://www.ibm.com/legal/copytrade.shtml をご覧ください。

Intel は、Intel Corporation または子会社の米国およびその他の国における商標または登録商標です。Linux は、Linus Torvalds の米国およびその他の国における商標です。Microsoft Windows は、Microsoft Corporation の米国およびその他の国における商標です。

部品番号: CF38TML

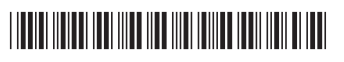